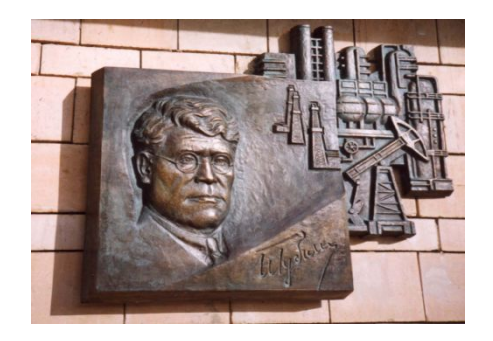

*Российский государственный университет нефти и газа им. И.М. Губкина*

*Кафедра Информатики*

## *Дисциплина: Программные комплексы общего назначения*

*Преподаватель:*

# К.Т.Н., ДОЦЕНТ Коротаев Александр Фёдорович

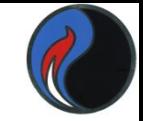

### **Работа с полиномами**

$$
p(x) = a_n x^n + a_{n-1} x^{n-1} + \dots + a_1 x + a_0
$$

**y = polyval(a,x)** – значение полинома при аргументе **x a** – вектор коэффициентов полинома (**начиная со старшего**) **poly2str(a,'x')** – представляет полином в виде, приближённом к обычной математической записи

| Пусть                            | $f(x) = 2x^3 + 3x^2 + 5x + 6$ |
|----------------------------------|-------------------------------|
| >> f=[2,3,5,6]; y = polyval(f,1) |                               |
| y =                              | 16                            |
| >> F = poly2str(f,'x')           |                               |
| F =                              | 2 x^3 + 3 x^2 + 5 x + 6       |

## **Работа с полиномами**

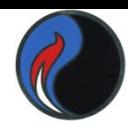

Другой вариант вывода полинома в командное окно: Использовать функцию **poly2sym(a) >> f=[2,3,5,6]; F1=poly2sym(f) F1 =**

 $2*x^3 + 3*x^2 + 5*x + 6$ 

Функция **pretty** приводит запись к обычной математической нотации

**>> pretty(F1)**

 **3 2**  $2 x + 3 x + 5 x + 6$ 

# **Умножение и деление полиномов**

**W=conv(u,v)** – умножение,  $[q,r]$ =deconv(u,v) – деление, где **u, v** – векторы коэффициентов исходных полиномов, **q,r** – векторы коэффициентов полинома-частного и полинома-остатка Можно проверить результат деления: **u=conv(v,q)+r**

### **Примеры**

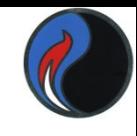

# $f(x) = 2x^3 + 3x^2 + 5x + 6$ ;  $d(x) = 7x^2 + 8x + 3$ ; **>> f=[2,3,5,6]; d=[7,8,3]; r=conv(f,d), R=poly2str(r,'x')**  $r =$

 **14 37 65 91 63 18 R =**

 $14 x^3 + 37 x^4 + 65 x^3 + 91 x^2 + 63 x + 18$ **>> w=deconv(r,d) , pretty(poly2sym(w))**

 $\mathbf{w} =$ 

 **2.0000 3.0000 5.0000 6.0000**

 **3 2**   $2 x + 3 x + 5 x + 6$ 

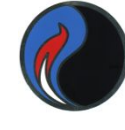

### **Вычисление корней полиномов**

**roots(С)** — возвращает вектор-столбец, чьи элементы являются корнями полинома, заданного его коэффициентами **С**

```
\Rightarrow % P(x) = x^4 - 3*x^3 + 3*x^2 - 3*x + 2
>> coeff=[1 -3 3 -3 2];
>> r=roots(coeff)
r = 2.0000 
   0.0000 + 1.0000i
   0.0000 - 1.0000i
   1.0000
```

$$
3 \quad 2 \quad -1 \quad -15 \quad 0
$$

**q = 12 6 -2 -15 >> d=polyint(q)**

**>> p=[3,2,-1,-15,7];** 

**>> q=polyder(p)**

 $\mathbf{q} =$ 

- $p = 3x^{4} + 2x^{3} x^{2} 15x + 7$
- **q=polyint(p,k)**  интеграл полинома, заданного вектором **p k** – константа интегрирования (по умолчанию равна 0)
- векторами **a,b**
- **q=polyder(p)** производная от полинома, заданного вектором **p c=polyder(a,b)** – производная от произведения полиномов, заданных

#### **интегрирование полиномов**

**Дифференцирование и** 

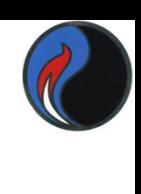

#### **diff(f,n) –** производная дифференцируемой функции **f(x)**; **n** – порядок производной (по умолчанию **n=1**)  $y_1 = ax^2$ ;  $y_2 = k^x$ ; Предварительно необходимо описать переменные как символьные - **syms >> syms a k x >> y1=a\*x^2; >> z1=diff(y1) z1 = 2\*a\*x >>y2=k^x; >>z2=diff(y2,3) z2 = Вычисление производной**

 **k^x\*log(k)^3**

# **Вычисление пределов**

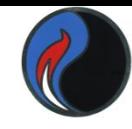

**limit(f,x,x0) –** вычисляет предел функции **f** при аргументе **x** стремящемся к **x0 limit(f,x,a,'right')** или **limit(f,x,a,'left')** означает направление при одностороннем пределе **y=(1+1/x)<sup>x</sup>** при **x→∞**

- **>> syms x; Пример 1**
- $\Rightarrow$  y=(1+1/x)^x;
- **>> limit(y,inf)**
- **>> limit('sin(x)/x',x,0) Пример 2-1**
- $>> y = \sin(x)/x$  **Пример 2-2 >> limit(y)**

```
>> x+y+3*y
ans = x+4*y
Или
>> syms x; syms y;
>> x + y + 3*y 
ans = x+4*y
Можно создавать переменную типа sym сразу на 
  выражение
>> p=sym('x+4*y'); r=sym('2*x-y');
>> p+r 
ans = 3*x+3*y
```
**>> x=sym('x'); y=sym('y');**

**Аналитические вычисления**

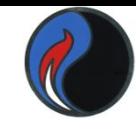

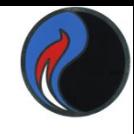

11

#### **Аналитические вычисления**

Функция **subs** осуществляет подстановку новых выражений для указанных символьных переменных. **Например**, вместо **x** – **a+b**, вместо **y** – **a-b >> syms x y a b; >> subs(x\*y,[x,y],[a+b,a-b]) ans = (a+b)\*(a-b)** Функция **factor** раскладывает на простые множители: а) **многочлены** б) **числа**  $\gg$  factor(x^5 -1)  $an s =$  $(x-1)*(x^4+x^3+x^2+x+1)$ **>> factor(sym(48))**   $an s =$  $(2)^{\wedge}4*(3)$ 

### Функция **expand** раскрывает алгебраические и функциональные выражения **Аналитические вычисления**

 $\gg$  expand((x+y)\*(x-y))

 $ans =$ 

 $\mathbf{x}^{\wedge}2-\mathbf{y}^{\wedge}2$ 

 $\gg$  expand(sin(pi/2+x))

 $an s =$ 

 **cos(x)**

Функция **det** раскрывает детерминант символьных

матриц

**>> det([a11,a12;a21,a22])** 

 $dA =$ 

 **x\*b-y\*a**

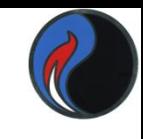

- **X = -(3\*b - d)/(a\*d - b\*c) (3\*a - c)/(a\*d - b\*c)**
- **>> X=A\B**
- **>> A=[a,b;c,d]; >> B=[1;3];**
- **>> syms a b c d;**

$$
ax_1 + b_2x_2 = 1\ncx_1 + b_2x_2 = 3
$$

### **Пример**

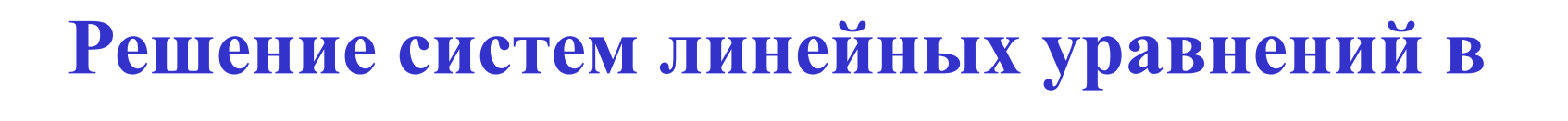

**аналитическом виде**

#### **Аналитические вычисления**

Можно находить аналитическое решение алгебраических уравнений (**solve**)

Для квадратного уравнения общего вида:

 $\gg$  syms x a b c; solve( $a * x^2 + b * x + c$ )

 $ans =$ 

$$
[ 1/2/a^*(-b+(b^2-4*a^*c)^(1/2))]
$$
  
[ 1/2/a^\*(-b-(b^2-4\*a^\*c)^(1/2))]

Для кубического уравнения вида **ax3+b=0**  $\gg$  syms x a b; r=solve( $a * x^3 + b$ )